KaSim Crack Free PC/Windows

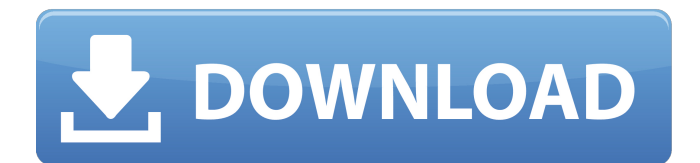

# **KaSim**

The program help is obtained with the following command: kaskim --help kaskim --help This program is a simulation of Kappa language. It takes as arguments: The formal syntax : Kappa File. The simulation of the Kappa rules. When no command line arguments are given, the default keyword is used. kaskim -v This program is a simulator of the Kappa language. The simulator of the Kappa language takes as arguments: -v Do you want to use KaSim. -f Create a new Kappa file on standard output. -h Help. -H Help is a short help message. -i The name of the Kappa file. -l Name of the Kappa file. -o The name of the Kappa file. -p Name of the kernel file. -s To activate the file example.ki. -t It is activated the file example.ki. -x It is activated the file example.ki. -s The name of the kernel file. -i Specify the name of the kernel file. -t Specify the name of the kernel file. -x Specify the name of the kernel file. Example: kaskim -v The simulator of the Kappa language is obtained by the following options: -f Create a new Kappa file on standard output. -i Specify the name of the Kappa file. -t Specify the name of the kernel file. Example: kaskim -f example kernel.ki -p Name of the kernel file. Example: kaskim -p example kernel.ki -s Specify the name of the kernel file. Example: kaskim -s example kernel.ki Terminal output: The Kappa syntax: The Kappa syntax is a set of code fragments that may be reused to define new functions. The syntax is presented in terms of four categories: meta-categories, contextual constants, contextual variables, and declarations. The meta-categories are contained in curly braces. All Kappa language meta-categories can be defined with only one or two meta-characters. The contextual variables can be defined with a meta-character or with four meta-characters. The meta-character '?' indicates that variable is a variable which can take a symbol

### **KaSim Crack + PC/Windows**

Integrate 4 different simulators created using Kappa. The advantage of using KaSim is that by using the program we try to solve the problems of Kappa programmers that had never touched Simulink until now. So it brings together many aspects of Simulink that are close to the way you want to simulate your projects without the need for programming yourself in C++ or coding your own Simulink projects, in the KaSim you can simulate your models and generate the correct.mdl, your resulting.slx and KiSim (.pkl) files that are generated by Kappa, these files are then sent to you in the KaSim folder. As an example in this video we are going to create a project that simulates a simple two block Autotransformer. Features: A project created in KaSim can be run in three different modes: Set and build time parameters. Simulation time Automatic visualization Set and build time parameters: The KaSim project structure lets you use the available functionalities provided by Kappa with no programming: you can save your.mdl project file; execute it using a simple command line; get the results of your simulation in.slx and.pkl files. The KaSim project settings allows you to change and set the value of your model parameters like: To run your.mdl file you need to open it with the XiSimulator project template provided by KaSim. The simulation time option lets you set the amount of time that the simulation will take and the simulation may be started using a.slx file exported from OpenModelica. Simulation time: The.mdl files created in KaSim can be run in a KaSim environment. It allows you to use KaSim with the paper circuit visualization tool XiSimulator. This option also allows the generation of.slx and.pkl files. In addition this option helps you avoid a lot of time during testing because when you work with KaSim you do not need to reload the project and recalculate everything. In order to use the KaSim project visualizer you can run the xisim command and use the generated slx file. Automatic visualization: If you are going to run your project for the first time, KaSim will automatically generate the.mdl file with the XiSimulator project option and also generates the.slx and. b7e8fdf5c8

# **KaSim Full Version**

KaSim is an integrated visualization and simulation of Kappa's rule-based programming language. It can run as a command line tool or as a GUI application. KaSim gives you an interface to create models using Kappa's rules. KaSim works as a back-end engine behind the GUI. You can use the simulation engine for standalone, to integrate into your projects, to test changes. For basic instructions please refer to the KaSim manual (KaSim manual) KaSim has the following models; - Game of Life - Conway's Game of Life - Schlottesystem - King X3 - Murren - Twisted - Looking Glass The way to start using KaSim In order to start the KaSim simulator you must run it from command line as follows: KaSim -s Example\_GameOfLife.kka -g where Example\_GameOfLife.kka is the file from which you want to start. Using the GUI 1. Use the game of life application. 2. When you create a rule, you will be prompted for a rule name and a variant. For example, a rule with a name of'myrule', a variant of 'constant', and a step attribute of 'life', would cause the model to perform the following steps: - Identify the current cell as a C-cell. - Reduce the value of the life of the cell by the value in the step attribute. - If the life of the cell is zero, it is set to dead. - If the life of the cell is greater than zero, it is set to alive. - Finally, a new cell with a dead state is generated and then added to the list of cells. KaSim's rule-based programming language The basis of a rule is a pair of functions that describe two models (cellular automaton): void ApplyRule(const \_p\_Rule \* rule, FiniteStateSet \* cellSet, Random \* pRandom) Random \* ApplyRule(const \_ p\_ Rule \* rule, FiniteStateSet \* cellSet, Random \* pRandom) ApplyRule() is used to add rules to an existing cell set, and ApplyRule() is used to apply a rule to a finite state set. It is as follows: void ApplyRule(const \_\_p\_\_Rule \* rule, Finite

#### **What's New in the?**

Kasim lets you work with Kappa files. This is the file format Kappa uses for generating rules. You can also manually enter the Kappa rule format into KaSim. The simulator connects to your Kappa files and allows you to work with the rules from the file either by simulation or by analysis. The functions are divided into three categories: - Simulation: This is where the simulator runs a project. - Analysis: This is where you can perform analysis on the project and its components. - The Data module: This is where you may import and export the data stored in the projects. - The Tools module: This is where you may import and export the rules and model configuration. - The Controllers module: This is where you can control the simulators and export and import their settings. - The log module: This is where the log that appears on the console is stored, as well as the results from the simulation. The project is created and defined by: - The calculator, which uses the domain of the project; - The topknot, which defines the function to be used to evaluate the project; - The definition layer, which contains the rules used to implement the project. To run the simulation click on the Simulator button in the main window. This will open the simulator; so that you can work with your projects. You can run the simulator from the command line. To run the simulator with the Kappa files, open a command prompt and type: >ka sim KF\_directory.kafile Where KF\_directory is the folder containing the Kappa files. To run the simulation with the manual entry of Kappa rules, open a command prompt and type: >ka sim KF\_directory.kafile karules.kafile Where KF\_directory is the folder containing the Kappa files and karules.kafile contains the Kappa rules. KaSim is a simulator which can simulate the rules of Kappa projects. It is possible to develop and use a simulator for your projects created with Kappa based on the Kappa rules. There are a number of inputs for the simulator and their purpose is defined through the preferences panel. You can create a project through the project wizard by selecting the project type. A Kappa project can be exported to a simple format by using the exports button available on the tool bar. For this you need to specify the directory for storing the

### **System Requirements For KaSim:**

More game Info: Huge hordes of enemies are waiting to put a hole in your head. You must make your way through 7 different biomes. Each biome will contain multiple levels. Use your limited amount of supplies to overcome obstacles and use the environment to your advantage. Use every weapon and piece of armor in the arsenal to gain the upper hand. The more the merrier. Unfortunately the game doesn't allow you to buy more ammo, that's just a fact of the life. Will you make it through? Find out in this free online shooter Third-

<https://klinikac.com/breakdown-crack-activator-2022-latest/> [https://eurasianhub.com/wp](https://eurasianhub.com/wp-content/uploads/2022/07/Agisoft_Metashape_Professional_With_Serial_Key_3264bit_Latest.pdf)[content/uploads/2022/07/Agisoft\\_Metashape\\_Professional\\_With\\_Serial\\_Key\\_3264bit\\_Latest.pdf](https://eurasianhub.com/wp-content/uploads/2022/07/Agisoft_Metashape_Professional_With_Serial_Key_3264bit_Latest.pdf) <http://resistanceschool.info/?p=55125> <https://wakelet.com/wake/-KL76APyXKvw-6iXgeT3Z> <https://turn-key.consulting/2022/07/03/recovery-boot-diskette-notebooks-license-keygen/> <https://tutorizone.com/dreammail-6-4-0-crack-obtain-pc-home-windows-2022-latest/> <https://fantasysportsolympics.com/wp-content/uploads/2022/07/bergle.pdf> <https://www.amphenolalden.com/system/files/webform/hamjayv765.pdf> <https://citywharf.cn/taskbarutils-crack-pc-windows/> <https://sjbparishnaacp.org/2022/07/03/gpx2bin-updated-2022/> <http://eafuerteventura.com/?p=23940> <https://htownkitchenandbath.com/2022/07/04/gsxl4070-crack-with-product-key-free-latest-2022/> <https://touky.com/speaktotext-crack-lifetime-activation-code-free-x64-2022/> [https://tokemonkey.com/upload/files/2022/07/aIG7rof1YoA5UPHT9ARN\\_04\\_cf6245db7a9e93bbb8abd](https://tokemonkey.com/upload/files/2022/07/aIG7rof1YoA5UPHT9ARN_04_cf6245db7a9e93bbb8abd9b2c5f86578_file.pdf) [9b2c5f86578\\_file.pdf](https://tokemonkey.com/upload/files/2022/07/aIG7rof1YoA5UPHT9ARN_04_cf6245db7a9e93bbb8abd9b2c5f86578_file.pdf) <http://www.ndvadvisers.com/?p=> <http://ticketguatemala.com/?p=21348> [https://bebetter-official.com/wp](https://bebetter-official.com/wp-content/uploads/2022/07/Batch_Music_Converter_Crack__PCWindows_Updated_2022.pdf)[content/uploads/2022/07/Batch\\_Music\\_Converter\\_Crack\\_\\_PCWindows\\_Updated\\_2022.pdf](https://bebetter-official.com/wp-content/uploads/2022/07/Batch_Music_Converter_Crack__PCWindows_Updated_2022.pdf) [http://thetruckerbook.com/2022/07/04/phonerescue-for-huawei-135-1248636-crack-activation-code](http://thetruckerbook.com/2022/07/04/phonerescue-for-huawei-135-1248636-crack-activation-code-free-for-pc-april-2022/)[free-for-pc-april-2022/](http://thetruckerbook.com/2022/07/04/phonerescue-for-huawei-135-1248636-crack-activation-code-free-for-pc-april-2022/) <https://citywharf.cn/pcrcommander-with-key-download-for-windows/>

<https://profiles.pk/wp-content/uploads/2022/07/VerifyPKCS7.pdf>